# 자체 호스팅 Linux 에이전트 구성하기

이 문서는 Azure DevOps 자체 호스팅 Linux 에이전트 구성 방법을 공유하기 위해 작성되었다.

※ 아래 내용은 Microsoft Docs에서 가져온 내용으로 출저는 하단 참조 링크에서 확인할 수 있습니다.

- [에이전트에 대해 알아보기](#page-1-0)
	- [필수 구성 요소 확인](#page-1-1)
		- <sup>o</sup> [Subversion](#page-1-2)
- **o** [TFVC](#page-1-3) [권한 준비](#page-2-0)
	- [자체 호스팅 에이전트에 대한 정보 보안](#page-2-1)
	- [사용할 사용자 결정](#page-2-2)
		- [PAT\(개인용 액세스 토큰\)를 사용하여 인증](#page-2-3)
	- [사용자에게 사용 권한이 있는지 확인](#page-3-0)
	- [에이전트 다운로드 및 구성](#page-4-0)
		- [Azure Pipelines](#page-4-1)
		- [서버 URL](#page-5-0)
		- [인증 유형](#page-5-1)
		- **[Azure Pipelines](#page-5-2)** 
			- [TFS 또는 Azure DevOps Server](#page-5-3)
- [대화형으로 실행](#page-6-0)
- [한 번 실행](#page-6-1)
- [시스템 서비스로 실행](#page-6-2)
	- [명령](#page-7-0)
		- [에이전트 디렉터리로 변경](#page-7-1)
		- [설치](#page-7-2)
		- 지작
		- [상태](#page-7-4)
		- [Stop](#page-7-5)
		- [제거](#page-7-6)
		- [환경 변수 업데이트](#page-7-7)
		- [서비스가 시작되기 전에 지침 실행](#page-8-0)
		- [서비스 파일](#page-8-1)
			- [systemd 서비스 파일](#page-8-2)
		- .<br>service 파일.<br>이 대체 서비스 메커니즘
			- [대체 서비스 메커니즘](#page-8-4)
	- [cgroup을 사용하여 에이전트 오류 방지](#page-8-5)
- [에이전트 교체](#page-8-6)
- [에이전트 제거 및 다시 구성](#page-8-7)
	- [무인 구성](#page-9-0)
		-
		- [필수 옵션](#page-9-1)
		- [인증 옵션](#page-9-2)
		- [풀 및 에이전트 이름](#page-9-3)
		- [에이전트 설정](#page-9-4)
		- [Windows 전용 시작](#page-9-5)
		- [배포 그룹만](#page-9-6)
		- [환경만](#page-9-7)
	- [진단](#page-10-0)
- [다른 옵션에 대한 도움말](#page-10-1)
- [기능](#page-10-2) [FAQ](#page-10-3)
	-
	- [최신 v2 에이전트 버전이 있는지 어떻게 할까요??](#page-10-4)
	- [sudo가 서비스 명령을 실행하는 데 필요한 이유는 무엇인가요?](#page-13-0)
	- [방화벽을 실행하고 있으며 코드가 Azure Repos에 있습니다. 에이전트는 어떤 URL로 통신해야 하나요?](#page-13-1)
	- [자체 서명된 인증서를 사용하여 에이전트를 실행할 어떻게 할까요? 있나요?](#page-14-0)
	- [웹 프록시 뒤에서 에이전트를 실행할 어떻게 할까요? 있나요?](#page-14-1)
	- [에이전트를 다시 어떻게 할까요?](#page-14-2)
	- [웹 프록시를 우회하고 Azure Pipelines에 연결하도록 에이전트를 어떻게 할까요? 구성하시겠습니까?](#page-14-3) [도메인을 \\*.visualstudio.com 사용하는 조직의 경우:](#page-14-4)
		- [도메인을 dev.azure.com 사용하는 조직의 경우:](#page-14-5)
	- [TFS를 사용하고 있으며 위의 섹션에 있는 URL이 작동하지 않습니다. 어디에서 도움을 받을 수 있나요?](#page-15-0)

[참고](#page-15-1)

작업을 실행하려면 하나 이상의 에이전트가 필요합니다. Linux 에이전트는 Java 및 Android 앱을 포함하여 다양한 종류의 앱을 빌드하고 배포할 수 있습니다. Ubuntu, Red Hat 및 CentOS를 지원합니다.

시작하기 전에

- 파이프라인이 [Azure Pipelines](https://visualstudio.microsoft.com/products/visual-studio-team-services-vs) 에 있고 [Microsoft 호스팅 에이전트](https://docs.microsoft.com/ko-kr/azure/devops/pipelines/agents/hosted?view=azure-devops) 가 요구 사항을 충족하는 경우 프라이빗 Linux 에이전트 설정
- 을 건너뛸 수 있습니다. 그렇지 않으면 Linux에서 에이전트를 설정할 수 있는 올바른 위치로 이동했습니다. 다음 섹션을 계속합니다.

### <span id="page-1-0"></span>에이전트에 대해 알아보기

에이전트가 무엇이고 어떻게 작동하는지 이미 알고 있는 경우 다음 섹션으로 바로 이동할 수 있습니다. 그러나 수행하는 작업 및 작동 방식에 대한 자세한 배경 지식은 [Azure Pipelines 에이전트를 참조하세요](https://docs.microsoft.com/ko-kr/azure/devops/pipelines/agents/agents?view=azure-devops).

## <span id="page-1-1"></span>필수 구성 요소 확인

에이전트는 .NET Core 3.1을 기반으로 합니다. 이 에이전트는 여러 Linux 배포판에서 실행할 수 있습니다. 지원되는 .NET Core 배포판의 하위 집합은 다음과 같습 니다.

- X64
	- CentOS 7, 6(참고 1 참조)
	- o Debian 9
	- 페도라 30, 29 Linux Mint 18, 17
	- openSUSE 42.3 이상
	- Oracle Linux 7
	- Red Hat Enterprise Linux 8, 7, 6(참고 1 참조)
	- SUSE Enterprise Linux 12 SP2 이상
	- Ubuntu 20.04, 18.04, 16.04 CBL-Mariner 1.0(참고 3 참조)
- ARM32(참고 2 참조)
	- Debian 9
		- Ubuntu 18.04
- $\bullet$  ARM64
	- Debian 9 Ubuntu 21.04, 20.04, 18.04
- 참고 ①

참고 1: RHEL 6 및 CentOS 6에는 특수 rhel.6-x64 버전의 에이전트를 설치해야 합니다.

#### 참고 ⊕

참고 2: ARM 명령 집합 [ARMv7](https://en.wikipedia.org/wiki/List_of_ARM_microarchitectures) 이상이 필요합니다. 실행 uname -a 하여 Linux 배포판의 명령 집합을 확인합니다.

### (i) 참고

Mariner OS 배포는 현재 Azure DevOps 에이전트에서 부분적으로 지원됩니다. 스크립트에서 installdependencies.sh 이 OS 배포를 검색하기 위한 메커니즘을 제공하고 있지만 [.NET Core](https://github.com/dotnet/core/issues/6379) 쪽의 지원이 부족하여 이 OS 배포판 에서 실행할 때 모든 에이전트 함수의 완전한 작동성을 보장할 수 없습니다.

플랫폼에 관계없이 Git 2.9.0 이상을 설치해야 합니다. 최신 버전의 Git을 설치하는 것이 좋습니다.

#### 참고 G)

에이전트 설치 관리자는 다른 종속성을 확인하는 방법을 알고 있습니다. 에이전트 디렉터리에서 실행 ./bin/installdependencies.sh 하여 지원 되는 Linux 플랫폼에 이러한 종속성을 설치할 수 있습니다.

.NET Core에 필요한 이러한 종속성 중 일부는 다음과 같은 [packages.efficios.com](http://packages.efficios.com)타사 사이트에서 가져옵니다. 스크립트를 검토하고 스크립트를 installdependencies.sh 실행하기 전에 Linux 컴퓨터에서 참조된 타사 사이트에 액세스할 수 있는지 확인합니 다.

또한 필요한 모든 리포지토리가 (예: apt 또는zypper) 사용되는 관련 패키지 관리자에 installdependencies.sh 연결되어 있는지 확인하세요.

종속성 설치 문제(예: '리포지토리에서 종속성을 찾을 수 없음' 또는 '리포지토리 인덱스 파일 검색 문제')의 경우 배포 소유자에게 연락하여 추가 지원을 요청하면 됩니다.

#### <span id="page-1-2"></span>Subversion

Subversion 리포지토리에서 빌드하는 경우 컴퓨터에 Subversion 클라이언트를 설치해야 합니다.

<span id="page-1-3"></span>에이전트 설치 프로그램을 처음 수동으로 실행해야 합니다. 에이전트 작동 방식에 대한 느낌을 받거나 많은 에이전트 설정을 자동화하려는 경우 [무인 구성](https://docs.microsoft.com/ko-kr/azure/devops/pipelines/agents/v2-linux?view=azure-devops#unattended-config)을 사용하 는 것이 좋습니다.

### **TFVC**

TFVC를 사용하는 경우 [Oracle Java JDK 1.6](https://www.oracle.com/technetwork/java/javaseproducts/downloads/index.html) 이상이 필요합니다. (Oracle JRE 및 OpenJDK는 이 용도로 충분하지 않습니다.)

[TEE 플러그 인](https://github.com/microsoft/team-explorer-everywhere) 은 TFVC 기능에 사용됩니다. 구성 중에 TFVC를 사용하려는 경우 수락해야 하는 EULA가 있습니다.

TEE 플러그 인은 더 이상 유지 관리되지 않으며 오래된 Java 종속성을 포함하므로 에이전트 2.198.0부터는 더 이상 에이전트 배포에 포함되지 않습니다. 그러나 TFVC 리포지토리를 체크 아웃하는 경우 체크 아웃 작업 실행 중에 TEE 플러그 인이 다운로드됩니다. TEE 플러그 인은 작업 실행 후에 제거됩니다.

### (i) 참고

참고: 이 다운로드 메커니즘으로 인해 체크 아웃 작업이 작업을 시작하는 데 시간이 오래 걸리는 것을 알 수 있습니다.

에이전트가 프록시 또는 방화벽 뒤에서 실행되는 경우 다음 사이트에 <https://vstsagenttools.blob.core.windows.net/>대한 액세스를 확인해야 합니 다. TEE 플러그 인은 이 주소에서 다운로드됩니다.

자체 호스팅 에이전트를 사용하고 TEE 다운로드와 관련된 문제가 발생하는 경우 TEE를 수동으로 설치할 수 있습니다.

- 1. 환경 또는 파이프라인 변수를 .로 true설정합니다DISABLE\_TEE\_PLUGIN\_REMOVAL. 이 변수는 TFVC 리포지토리 체크 아웃 후 에이전트가 TEE 플러그 인을 제거하는 것을 방지합니다.
- 2. [Team Explorer Everywhere GitHub 릴리스](https://github.com/microsoft/team-explorer-everywhere/releases)에서 TEE-CLC 버전 14.135.0을 수동으로 다운로드합니다.
- 3. 폴더의 내용을 추출합니다 TEE-CLC-14.135.0<agent\_directory>/externals/tee.

### <span id="page-2-0"></span>권한 준비

#### <span id="page-2-1"></span>자체 호스팅 에이전트에 대한 정보 보안

에이전트를 구성하는 사용자에게는 풀 관리자 권한이 필요하지만 에이전트를 실행하는 사용자는 그렇지 않습니다.

에이전트에서 제어하는 폴더는 가능한 한 적은 수의 사용자로 제한되어야 하며 암호 해독 또는 유출될 수 있는 비밀을 포함해야 합니다.

ADO 파이프라인 에이전트는 외부 소스에서 다운로드하는 코드를 실행하도록 설계된 소프트웨어 제품입니다. 기본적으로 RCE(원격 코드 실행) 공격의 대상이 될 수 있습니다.

따라서 파이프라인 에이전트의 각 개별 사용을 둘러싼 위협 모델을 고려하여 작업을 수행하고 에이전트를 실행하는 사용자, 에이전트가 실행되는 컴퓨터, 파이프라인 정의에 대한 쓰기 액세스 권한이 있는 사용자, yaml이 저장된 git 리포지토리에 부여할 수 있는 최소 권한을 결정하는 것이 중요합니다. 또는 새 파이프라 인에 대한 풀에 대한 액세스를 제어하는 사용자 그룹입니다.

에이전트를 실행하는 ID가 에이전트를 풀에 연결할 수 있는 권한이 있는 ID와 달라지도록 하는 것이 가장 좋습니다. 자격 증명(및 기타 에이전트 관련 파일)을 생성하는 사용자는 자격 증명을 읽어야 하는 사용자와 다릅니다. 따라서 에이전트 컴퓨터 자체에 부여된 액세스 권한과 로그 및 아티팩트와 같은 중요한 파일이 포함된 에이전트 폴더를 신중하게 고려하는 것이 더 안전합니다.

DevOps 관리자 및 에이전트 프로세스를 실행하는 사용자 ID에 대해서만 에이전트 폴더에 대한 액세스 권한을 부여하는 것이 좋습니다. 관리자는 빌드 실패를 이해하거나 Azure DevOps 오류를 보고할 수 있도록 로그 파일을 가져오기 위해 파일 시스템을 조사해야 할 수 있습니다.

### <span id="page-2-2"></span>사용할 사용자 결정

일회성 단계로 에이전트를 등록해야 합니다. [에이전트 큐를 관리할](https://docs.microsoft.com/ko-kr/azure/devops/organizations/security/about-security-roles?view=azure-devops#agent-queue-security-roles) 수 있는 권한이 있는 사용자는 다음 단계를 완료해야 합니다. 에이전트는 일상적인 작업에서 이 사용자의 자격 증명을 사용하지 않지만 등록을 완료해야 합니다. [에이전트가 통신하는 방법에](https://docs.microsoft.com/ko-kr/azure/devops/pipelines/agents/agents?view=azure-devops#communication) 대해 자세히 알아봅니다.

#### <span id="page-2-3"></span>PAT(개인용 액세스 토큰)를 사용하여 인증

1. Azure DevOps 조직([https://dev.azure.com/{your\\_organization](https://dev.azure.com/{your_organization)})에서 사용할 사용자 계정으로 로그인합니다.

2. 홈페이지에서 사용자 설정을 연 다음 **개인용 액세스 토큰**을 선택합니다.

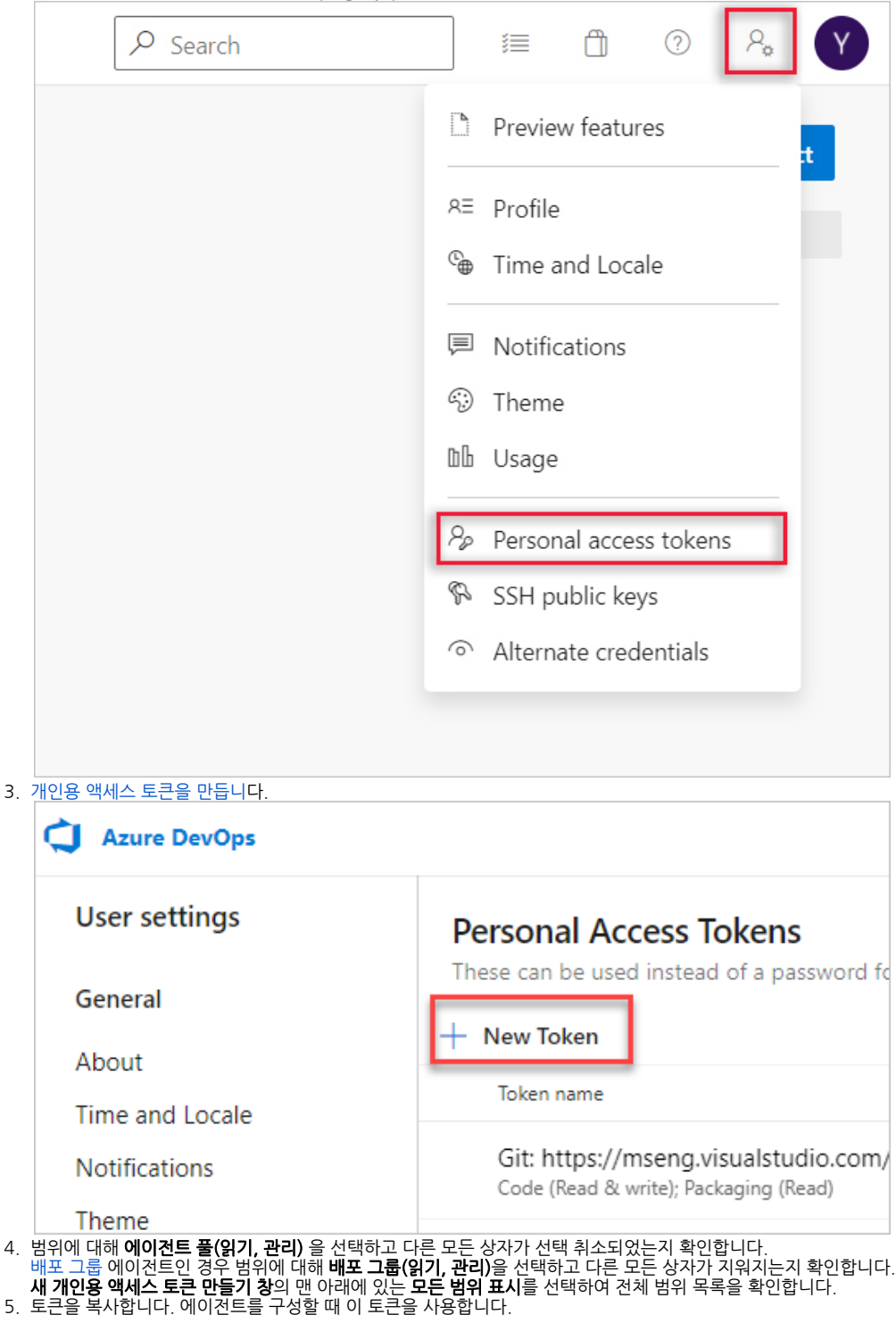

## <span id="page-3-0"></span>사용자에게 사용 권한이 있는지 확인

사용하려는 사용자 계정에 에이전트를 등록할 수 있는 권한이 있는지 확인합니다.

사용자가 Azure DevOps 조직 소유자 또는 TFS 또는 Azure DevOps Server 관리자인가요? 여기서 중지합니다. 권한이 있습니다.

그렇지 않은 경우:

- 1. 브라우저를 열고 Azure Pipelines 조직 또는 Azure DevOps Server 또는 TFS 서버의 **에이전트 풀** 탭으로 이동합니다.
	- a. Azure DevOps, 조직 설정을 선택합니다.

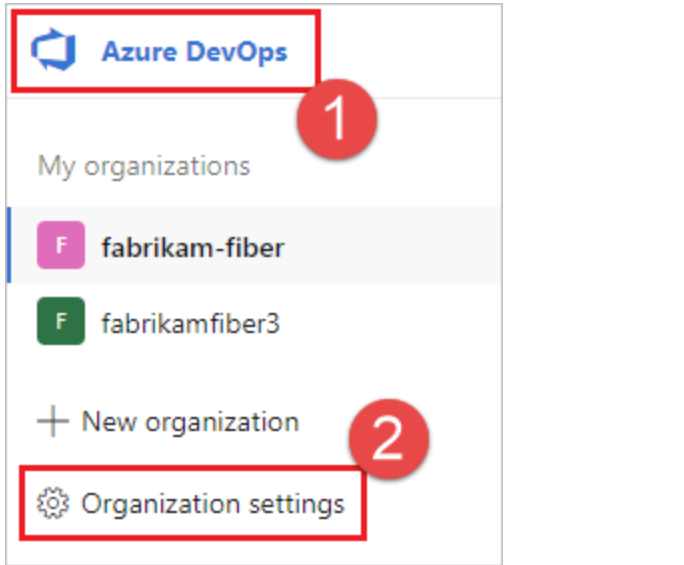

b. **에이전트 <del>풀을</del> 선택합니다.** 

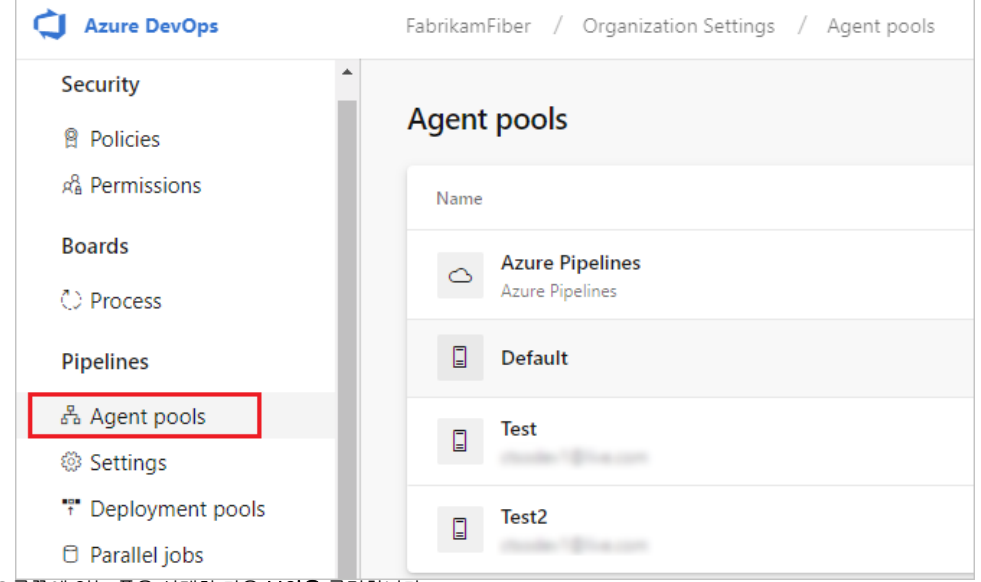

- 2. 페이지 오른쪽에 있는 풀을 선택한 다음 **보안을** 클릭합니다.
- 3. 사용하려는 사용자 계정이 표시되지 않으면 관리자가 계정을 추가하도록 합니다. 관리자는 에이전트 풀 관리자, [Azure DevOps 조직 소유자](https://docs.microsoft.com/ko-kr/azure/devops/organizations/accounts/faq-user-and-permissions-management?view=azure-devops#find-owner) 또는 [TFS 또는 Azure DevOps Server 관리자일](https://docs.microsoft.com/ko-kr/azure/devops/server/admin/add-administrator) 수 있습니다.

배포 그룹 에이전트인 경우 관리자는 [배포 그룹](https://docs.microsoft.com/ko-kr/azure/devops/pipelines/release/deployment-groups/?view=azure-devops) 관리자, [Azure DevOps 조직 소유자](https://docs.microsoft.com/ko-kr/azure/devops/organizations/accounts/faq-user-and-permissions-management?view=azure-devops#find-owner) 또는 [TFS 또는 Azure DevOps Server 관리자가](https://docs.microsoft.com/ko-kr/azure/devops/server/admin/add-administrator) 될 수 있습니다.

Azure Pipelines의 배포 그룹 페이지에 있는 보안 탭에서 배포 그룹 관리자 역할에 사용자를 추가할 수 있습니다.

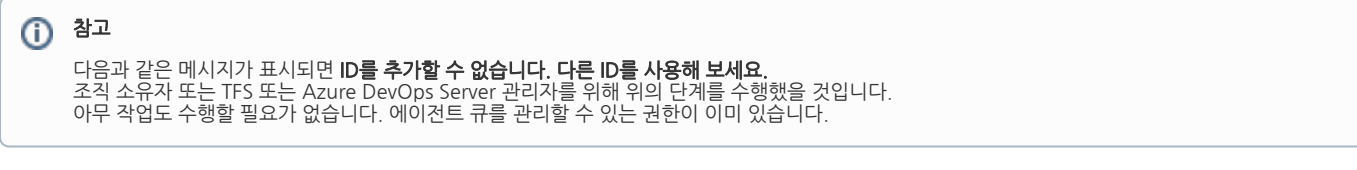

## <span id="page-4-0"></span>에이전트 다운로드 및 구성

#### <span id="page-4-1"></span>Azure Pipelines

- 1. 위에서 설명한 대로 사용 권한을 준비한 계정을 사용하여 컴퓨터에 로그온합니다.
- 2. 웹 브라우저에서 Azure Pipelines에 로그인하고 **에이전트 풀** 탭으로 이동합니다.
	- a. **Azure DevOps, 조직 설정<del>을</del> 선택합니다**.

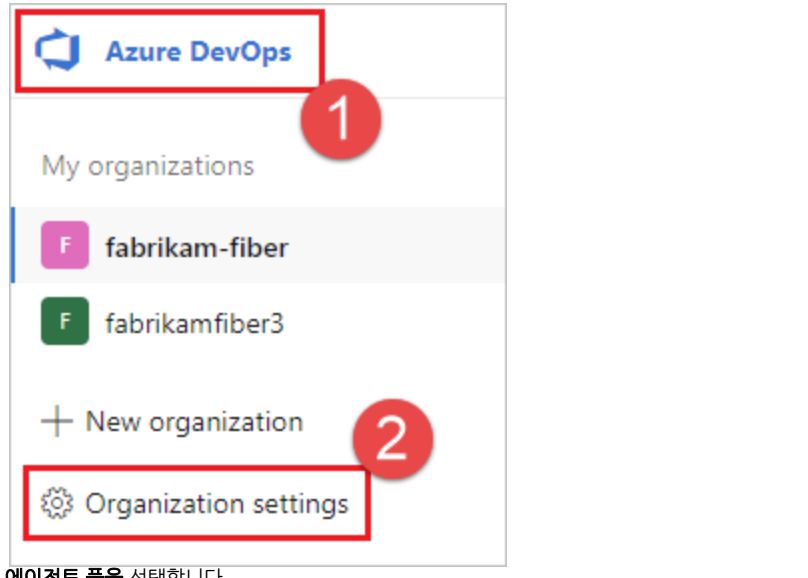

b. **에이전트 <del>풀을</del> 선택합니다.** 

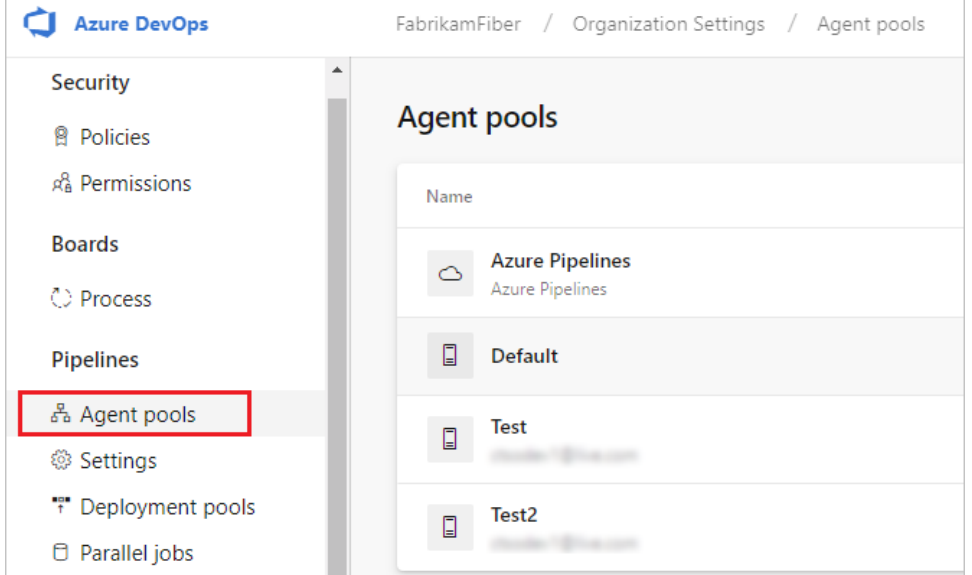

- 3. 기본 풀을 선택하고 에이전트 탭을 선택한 다음 새 에이전트를 선택합니다.
- 4. 5. 에이전트 가져오기 대화 상자에서 Linux를 클릭합니다. 왼쪽 창에서 특정 맛을 선택합니다. 대부분의 Linux 배포판에 x64 또는 ARM을 제공합니다. 또한 Red Hat Enterprise Linux 6에 대한 특정 빌드를 제공합
- 6. 니다. 오른쪽 창에서 **다운로드** 단추를 클릭합니다.
- 7. 페이지의 지침을 따릅니다.
- 8. 선택한 디렉터리에 에이전트의 압축을 풉니다. cd 해당 디렉터리로 이동하여 실행 ./config.sh합니다.

### <span id="page-5-0"></span>서버 URL

Azure Pipelines: <https://dev.azure.com/{your-organization>}

## <span id="page-5-1"></span>인증 유형

#### <span id="page-5-2"></span>Azure Pipelines

PAT를 선택한 다[음, 만든 PAT 토큰을](https://docs.microsoft.com/ko-kr/azure/devops/pipelines/agents/v2-linux?view=azure-devops#permissions) 명령 프롬프트 창에 붙여넣습니다.

⊙ 참고

PAT를 인증 방법으로 사용하는 경우 PAT 토큰은 에이전트의 초기 구성에만 사용됩니다. [Azure Pipelines 또는 TFS와의 통신에](https://docs.microsoft.com/ko-kr/azure/devops/pipelines/agents/agents?view=azure-devops#communication) 대해 자세히 알아보세요.

#### <span id="page-5-3"></span>TFS 또는 Azure DevOps Server

TFS에 연결하도록 에이전트를 구성하는 경우 다음 옵션이 제공됩니다.

- <mark>대체</mark> 기본 인증을 사용하여 TFS 또는 Azure DevOps Server 연결합니다. 대체를 선택하면 자격 증명을 묻는 메시지가 표시됩니다.
- **통합** macOS 또는 Linux에서는 지원되지 않습니다.
- 협상(기본값) NTLM 또는 Kerberos와 같은 Windows 인증 체계를 통해 로그인한 사용자 이외의 사용자로 TFS 또는 Azure DevOps Server 연결합니다. 협상을 선택하면 자격 증명을 묻는 메시지가 표시됩니다.
- 팻 Azure Pipelines 및 TFS 2017 이상에서만 지원됩니다. PAT를 선택한 후 [만든 PAT 토큰을](https://docs.microsoft.com/ko-kr/azure/devops/pipelines/agents/v2-linux?view=azure-devops#permissions) 명령 프롬프트 창에 붙여넣습니다. Azure DevOps Server 또는 TFS 인스턴스와 에이전트 컴퓨터가 신뢰할 수 있는 도메인에 없는 경우 PAT(개인용 액세스 토큰)를 사용합니다. PAT 인증은 도메인 컨트롤러 대신 Azure DevOps Server 또는 TFS 인스턴스에서 처리됩니다.

```
(i) 참고
```
O)

PAT를 인증 방법으로 사용하는 경우 PAT 토큰은 Azure DevOps Server 에이전트의 초기 구성 및 최신 버전의 TFS에만 사용됩니다. [Azure Pipelines 또](https://docs.microsoft.com/ko-kr/azure/devops/pipelines/agents/agents?view=azure-devops) [는 TFS와의 통신에](https://docs.microsoft.com/ko-kr/azure/devops/pipelines/agents/agents?view=azure-devops) 대해 자세히 알아보세요.

### <span id="page-6-0"></span>대화형으로 실행

대화형 모드 또는 서비스로 에이전트를 실행할지 여부에 대한 지침은 [에이전트: 대화형 대 서비스를](https://docs.microsoft.com/ko-kr/azure/devops/pipelines/agents/agents?view=azure-devops#interactive-or-service) 참조하세요.

에이전트를 대화형으로 실행하려면 다음을 수행합니다.

- 1. 에이전트를 서비스로 실행한 경우 [서비스를 제거합니다.](https://docs.microsoft.com/ko-kr/azure/devops/pipelines/agents/v2-linux?view=azure-devops#service_uninstall)
- 2. 에이전트를 실행합니다.

./run.sh

에이전트를 다시 시작하려면 Ctrl+C를 누른 다음 실행 run.sh 하여 다시 시작합니다.

에이전트를 사용하려면 에이전트의 풀을 사용하여 [작업을](https://docs.microsoft.com/ko-kr/azure/devops/pipelines/process/phases?view=azure-devops) 실행합니다. 다른 풀을 선택하지 않은 경우 에이전트는 **기본** 풀에 있습니다.

### <span id="page-6-1"></span>한 번 실행

대화형으로 실행하도록 구성된 에이전트의 경우 에이전트가 하나의 작업만 허용하도록 선택할 수 있습니다. 이 구성에서 실행하려면 다음을 수행합니다.

./run.sh --once

이 모드의 에이전트는 하나의 작업만 수락한 다음 정상적으로 스핀다운합니다(Azure Container Instances 같은 서비스에서 [Docker에](https://docs.microsoft.com/ko-kr/azure/devops/pipelines/agents/docker?view=azure-devops)서 실행하는 데 유용).

## <span id="page-6-2"></span>시스템 서비스로 실행

에이전트가 이러한 운영 체제에서 실행되는 경우 에이전트를 서비스로 systemd 실행할 수 있습니다.

- Ubuntu 16 LTS 이상
- Red Hat 7.1 이상

에이전트를 서비스로 실행하고 관리하기 위한 예제 ./svc.sh 스크립트를 systemd 제공합니다. 이 스크립트는 에이전트를 구성한 후에 생성됩니다. 스크립트를 실행하기 전에 검토하고 필요한 경우 업데이트하는 것이 좋습니다.

몇 가지 중요한 주의 사항:

- 에이전트를 서비스로 실행하는 경우 에이전트 서비스를 사용자로 root 실행할 수 없습니다.
- [SELinux를](https://selinuxproject.org/) 실행하는 사용자는 제공된 스크립트에 어려움을 보고했습니다svc.sh. [이 에이전트 문제를](https://github.com/microsoft/azure-pipelines-agent/issues/2738) 시작점으로 참조하세요. SELinux는 공식적으로 지원되는 구성이 아닙니다.

① 참고

다른 배포가 있거나 다른 방법을 선호하는 경우 원하는 서비스 메커니즘을 사용할 수 있습니다. [서비스 파일을 참조하세요.](https://docs.microsoft.com/ko-kr/azure/devops/pipelines/agents/v2-linux?view=azure-devops#service-files)

### <span id="page-7-0"></span>명령

#### <span id="page-7-1"></span>에이전트 디렉터리로 변경

예를 들어 홈 디렉터리의 하위 폴더에 myagent 설치한 경우:

cd ~/myagent\$

### <span id="page-7-2"></span>설치

명령:

sudo ./svc.sh install [username]

이 명령은 을 가리키는 ./runsvc.sh서비스 파일을 만듭니다. 이 스크립트는 환경(아래 세부 정보)을 설정하고 에이전트 호스트를 시작합니다. 매개 변수를 지정하지 않으면 username sudo 명령에 의해 설정된 \$SUDO\_USER 환경 변수에서 사용자 이름을 가져옵니다. 이 변수는 항상 명령을 호출 sudo 한 사용자의 이름과 같습니다.

#### <span id="page-7-3"></span>시작

sudo ./svc.sh start

#### <span id="page-7-4"></span>상태

sudo ./svc.sh status

#### <span id="page-7-5"></span>Stop

sudo ./svc.sh stop

### <span id="page-7-6"></span>제거

제거하기 전에 중지해야 합니다.

sudo ./svc.sh uninstall

### <span id="page-7-7"></span>환경 변수 업데이트

서비스를 구성할 때 PATH, LANG, JAVA\_HOME, ANT\_HOME 및 MYSQL\_PATH 같은 현재 로그온 사용자에 대한 몇 가지 유용한 환경 변수의 스냅샷을 만듭니 다. 변수를 업데이트해야 하는 경우(예: 새 소프트웨어를 설치한 후)

./env.sh sudo ./svc.sh stop sudo ./svc.sh start 환경 변수의 스냅샷은 에이전트 루트 디렉터리 아래에 있는 파일에PATH 저장 . env 되며 . path, 이러한 파일을 직접 변경하여 환경 변수 변경 내용을 적용할 수도 있 습니다.

### <span id="page-8-0"></span>서비스가 시작되기 전에 지침 실행

서비스가 시작될 때 실행하기 위해 사용자 고유의 지침과 명령을 실행할 수도 있습니다. 예를 들어 환경을 설정하거나 스크립트를 호출할 수 있습니다.

1. 2. runsvc.sh을 편집합니다. 다음 줄을 지침으로 바꿉니다.

# insert anything to setup env when running as a service

#### <span id="page-8-1"></span>서비스 파일

서비스를 설치하면 일부 서비스 파일이 배치됩니다.

#### <span id="page-8-2"></span>systemd 서비스 파일

시스템 서비스 파일이 만들어집니다.

/etc/systemd/system/vsts.agent.{tfs-name}.{agent-name}.service

예를 들어 이름을 our-linux-agent사용하여 에이전트(위 참조)를 구성했습니다. 서비스 파일은 다음 중 하나가 됩니다.

- Azure Pipelines: 조직의 이름입니다. 예를 들어 연결하는 <https://dev.azure.com/fabrikam>경우 서비스 이름은 입니다.
- /etc/systemd/system/vsts.agent.fabrikam.our-linux-agent.service
- TFS 또는 Azure DevOps Server: 온-프레미스 서버의 이름입니다. 예를 들어 연결하는 <http://our-server:8080/tfs>경우 서비스 이름은 입니다. /etc/systemd/system/vsts.agent.our-server.our-linux-agent.service

sudo ./svc.sh install 이 템플릿에서 이 파일을 생성합니다. ./bin/vsts.agent.service.template

#### <span id="page-8-3"></span>.service 파일

sudo ./svc.sh start 는 위에서 설명한 시스템 서비스 파일의 이름을 포함하는 파일을 읽 .service 어 서비스를 찾습니다.

#### <span id="page-8-4"></span>대체 서비스 메커니즘

에이전트를 ./svc.sh 시스템 서비스로 실행하고 관리할 수 있는 편리한 방법으로 스크립트를 제공합니다. 하지만 원하는 서비스 메커니즘(예: initd 또는 upstart) 을 사용할 수 있습니다.

위에서 설명한 템플릿을 사용하여 다른 종류의 서비스 파일을 쉽게 생성할 수 있습니다.

### <span id="page-8-5"></span>cgroup을 사용하여 에이전트 오류 방지

그렇지 않으면 에이전트가 파이프라인 로그를 스트리밍하거나 파이프라인 상태를 서버에 다시 보고할 수 없으므로 에이전트가 실패하거나 사용할 수 없게 되는 상황 을 방지하는 것이 중요합니다.

cgroups 및 더 낮은 oom\_score\_adj메모리 압력을 사용하여 이러한 종류의 문제가 발생할 위험을 완화할 수 있습니다.

이 작업을 수행한 후 Linux는 에이전트 프로세스에서 메모리를 회수하기 전에 파이프라인 작업 프로세스에서 시스템 메모리를 회수합니다. [cgroups 및 OOM 점수](https://github.com/Microsoft/azure-pipelines-agent/blob/master/docs/start/resourceconfig.md) [를 구성하는 방법을 알아봅니다](https://github.com/Microsoft/azure-pipelines-agent/blob/master/docs/start/resourceconfig.md).

#### <span id="page-8-6"></span>에이전트 교체

에이전트를 바꾸려면 다운로드를 수행하고 에이전트 단계를 다시 구성합니다.

이미 존재하는 에이전트와 동일한 이름을 사용하여 에이전트를 구성할 때 기존 에이전트를 바꿀 것인지 묻는 메시지가 표시됩니다. 대답 Y하는 경우 대체하려는 에이전트(아래 참조)를 제거해야 합니다. 그렇지 않으면 몇 분 동안 충돌이 발생하면 에이전트 중 하나가 종료됩니다.

### <span id="page-8-7"></span>에이전트 제거 및 다시 구성

에이전트를 제거하려면

- 1. 위에서 설명한 대로 서비스를 중지하고 제거합니다.
- 2. 에이전트를 제거합니다.

./config.sh remove

#### 3. 자격 증명을 입력합니다.

에이전트를 제거한 후 [다시 구성할](https://docs.microsoft.com/ko-kr/azure/devops/pipelines/agents/v2-linux?view=azure-devops#download-configure) 수 있습니다.

## <span id="page-9-0"></span>무인 구성

사람이 개입하지 않고 스크립트에서 에이전트를 설정할 수 있습니다. 모든 질문에 대한 답변과 대답을 전달 --unattended 해야 합니다.

에이전트를 구성하려면 조직의 URL 또는 에이전트를 설정할 권한이 있는 사람의 컬렉션 및 자격 증명을 알고 있어야 합니다. 다른 모든 응답은 선택 사항입니다. 대신 환경 변수를 사용하여 명령줄 매개 변수를 지정할 수 있습니다. 대문자로 이름을 입력하고 앞에 추가합니다 VSTS\_AGENT\_INPUT\_. 예를 들어 . VSTS\_AGENT\_INPUT\_PASSWORD--password

### <span id="page-9-1"></span>필수 옵션

- --unattended 에이전트 설정에서 정보를 입력하라는 메시지가 표시되지 않으며 명령줄에서 모든 설정을 제공해야 합니다.
	- --url <url> 서버의 URL입니다. 예: <https://dev.azure.com/myorganization> 또는 <http://my-azure-devops-server:8080/tfs>
- --auth <type> 인증 유형입니다. 유효한 값은 다음과 같습니다.
	- pat(개인용 액세스 토큰) PAT는 Azure DevOps Services 작동하는 유일한 체계입니다.
		- negotiate (Kerberos 또는 NTLM)
		- alt (기본 인증)
		- integrated (Windows 기본 자격 증명)

### <span id="page-9-2"></span>인증 옵션

- 선택한 --auth pat경우:
	- --token <token> 개인 액세스 토큰 지정
	- PAT는 Azure DevOps Services 작동하는 유일한 체계입니다.
	- 선택한 경우 또는 --auth alt다음을 수행 --auth negotiate 합니다.
		- --userName <userName> 형식 domain\userName 으로 Windows 사용자 이름을 지정하거나 [userName@domain.com](mailto:userName@domain.com) --password <password> - 암호를 지정합니다.
			-

### <span id="page-9-3"></span>풀 및 에이전트 이름

- --pool <pool> 조인할 에이전트의 풀 이름
- --agent <agent> 에이전트 이름
- --replace 풀의 에이전트를 대체합니다. 다른 에이전트가 동일한 이름으로 수신 대기하는 경우 충돌로 인해 실패하기 시작합니다.

### <span id="page-9-4"></span>에이전트 설정

- --work <workDirectory> 작업 데이터가 저장되는 작업 디렉터리입니다. \_work 기본적으로 에이전트 디렉터리의 루트 아래에 있습니다. 작업 디렉터리가 지정된 에이전트에 의해 소유되며 여러 에이전트 간에 공유해서는 안 됩니다.
- --acceptTeeEula- Team Explorer Everywhere 최종 사용자 사용권 계약 수락(macOS 및 Linux에만 해당)
- --disableloguploads 서버로 콘솔 로그 출력을 스트리밍하거나 보내지 마세요. 대신 작업이 완료된 후 에이전트 호스트의 파일 시스템으로부터 검색 할 수 있습니다.

### <span id="page-9-5"></span>Windows 전용 시작

- --runAsService Windows 서비스로 실행되도록 에이전트 구성(관리자 권한 필요)
- --runAsAutoLogon 자동 로그온 구성 및 시작 시 에이전트 실행(관리자 권한 필요)
- --windowsLogonAccount <account>- Windows 사용자 이름을 형식 domain\userName 으로 지정하거나 지정하는 데 사용 --runAsService --runAsAutoLogo[nuserName@domain.com](mailto:userName@domain.com)
- --windowsLogonPassword <password> Windows 로그온 암호를 사용 --runAsService 하거나 --runAsAutoLogon 지정하는 데 사용됩니 다

( [그룹 관리 서비스 계정](https://aka.ms/gmsa) 및 'NT AUTHORITY\NETWORK SERVICE'와 같은 Windows 기본 제공 계정에는 필요하지 않음)

- --overwriteAutoLogon 컴퓨터에서 기존 자동 로그온을 덮어쓰는 데 사용됩니다 --runAsAutoLogon .
- --noRestart 에이전트 구성이 완료된 후 호스트의 다시 시작을 중지하는 데 사용됩니다 --runAsAutoLogon .

### <span id="page-9-6"></span>배포 그룹만

- --deploymentGroup 에이전트를 배포 그룹 에이전트로 구성
- --deploymentGroupName <name> 에이전트가 --deploymentGroup 조인할 배포 그룹을 지정하는 데 사용됩니다.
- --projectName <name> 프로젝트 이름을 설정하는 데 사용됩니다 --deploymentGroup .
- --addDeploymentGroupTags 배포 그룹 태그를 추가해야 함을 나타내는 데 사용됩니다 --deploymentGroup .
- --deploymentGroupTags <tags> 배포 그룹 에이전트에 대한 쉼표로 구분된 태그 목록을 지정하는 데 사용됩니다 addDeploymentGroupTags (예: "web, db").

### <span id="page-9-7"></span>환경만

--addvirtualmachineresourcetags - 환경 리소스 태그를 추가해야 함을 나타내는 데 사용됩니다.

--virtualmachineresourcetags <tags> - 환경 리소스 에이전트에 대한 쉼표로 구분된 태그 목록을 지정하는 데 사용됩니다 - addvirtualmachineresourcetags (예: "web, db").

./config.sh --help 항상 최신 필수 및 선택적 응답을 나열합니다.

## <span id="page-10-0"></span>진단

자체 호스팅 에이전트에 문제가 있는 경우 진단을 실행해 볼 수 있습니다. 에이전트를 구성한 후:

./run.sh --diagnostics

이 기능은 문제 해결에 도움이 될 수 있는 진단 제품군을 통해 실행됩니다. 진단 기능은 에이전트 버전 2.165.0부터 사용할 수 있습니다.

## <span id="page-10-1"></span>다른 옵션에 대한 도움말

다른 옵션에 대해 알아보려면 다음을 수행합니다.

./config.sh --help

이 도움말은 인증 대안 및 무인 구성에 대한 정보를 제공합니다.

### <span id="page-10-2"></span>기능

에이전트의 기능은 처리할 수 있는 빌드 및 릴리스만 할당되도록 풀에서 카탈로그화되고 보급됩니다. [빌드 및 릴리스 에이전트 기능을 참조하세요.](https://docs.microsoft.com/ko-kr/azure/devops/pipelines/agents/agents?view=azure-devops#capabilities)

대부분의 경우 에이전트를 배포한 후에 소프트웨어 또는 유틸리티를 설치해야 합니다. 일반적으로 개발 머신에서 사용하는 소프트웨어와 도구가 무엇이든 에이전트 에 설치해야 합니다.

예를 들어 빌드에 [npm 작업이 포함된 경우 npm](https://docs.microsoft.com/ko-kr/azure/devops/pipelines/tasks/package/npm?view=azure-devops)이 설치된 풀에 빌드 에이전트가 없는 한 빌드가 실행되지 않습니다.

### 중요

기능에는 모든 환경 변수와 에이전트가 실행되면 설정되는 값이 포함됩니다. 에이전트를 실행하는 동안 이러한 값이 변경되면 에이전트를 다시 시작하여 새 값을 선택해야 합니다. 에이전트에 새 소프트웨어를 설치한 후에는 빌드를 실행할 수 있도록 풀에 새 기능이 표시되도록 에이전트를 다시 시작해야 합니다.

환경 변수를 기능으로 제외하려는 경우 무시할 쉼표로 구분된 변수 목록을 사용하여 환경 변수 VSO\_AGENT\_IGNORE 를 설정하여 지정할 수 있습니다.

### <span id="page-10-3"></span>FAQ

### <span id="page-10-4"></span>최신 v2 에이전트 버전이 있는지 어떻게 할까요??

- 1. **에이전트 풀** 탭으로 이동합니다.
	- a. Azure DevOps, 조직 설정을 선택합니다.

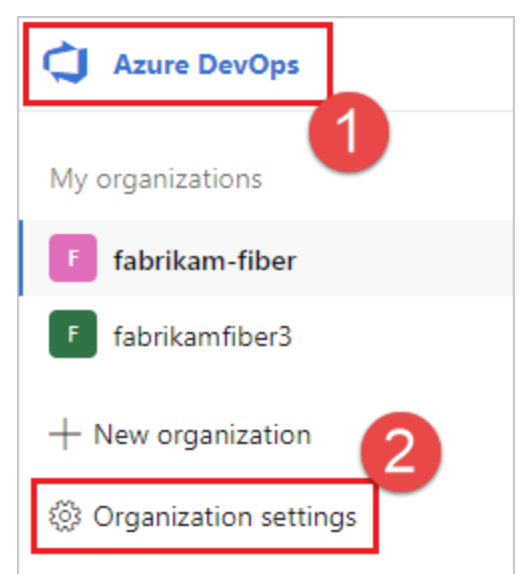

b. **에이전트 <del>풀을</del> 선택합니다.** 

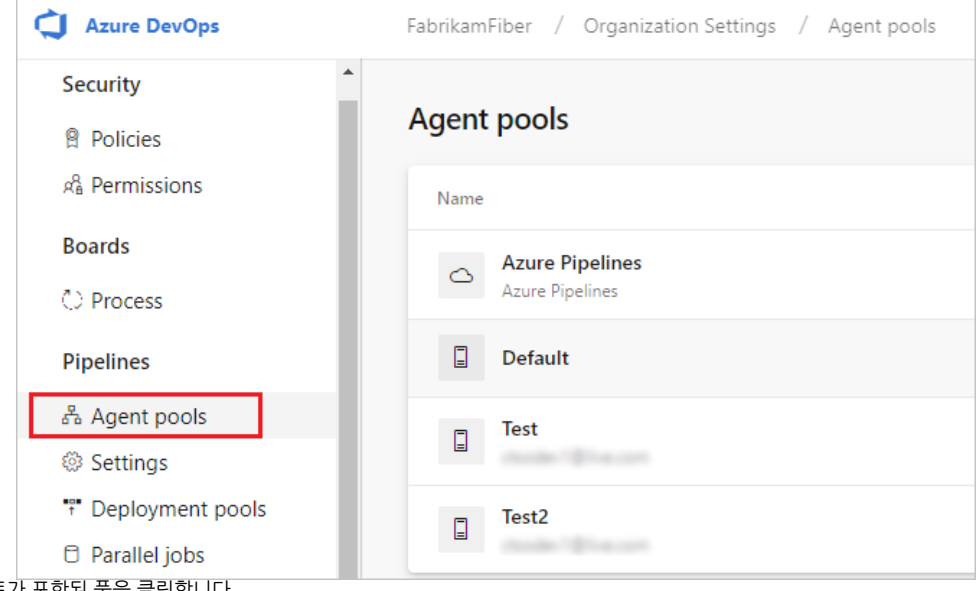

- 2. 3. 에이전트가 포함된 풀을 클릭합니다. 에이전트가 사용하도록 설정되어 있는지 확인합니다.
- 4. 기능 탭으로 이동합니다.
	- a. **에이전트 풀** 탭에서 원하는 에이전트 풀을 선택합니다.

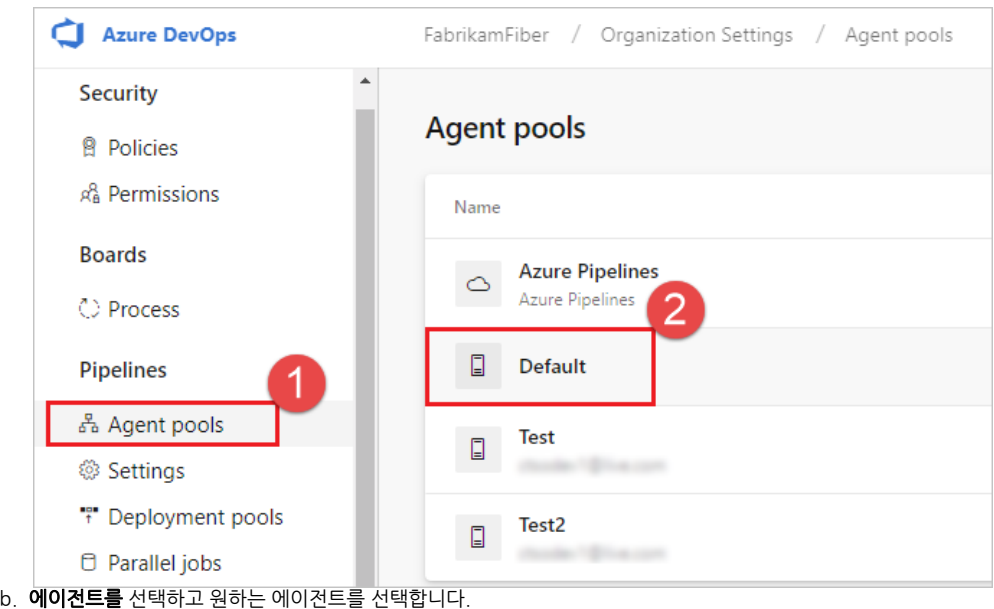

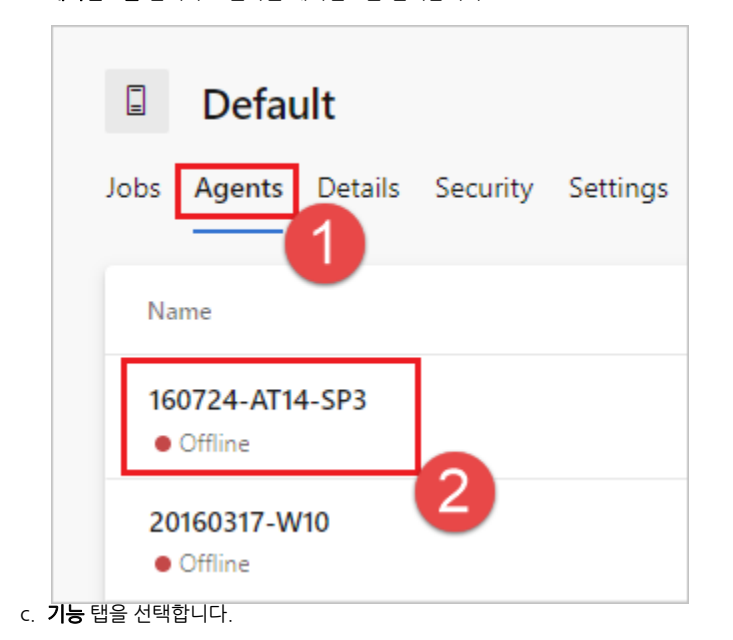

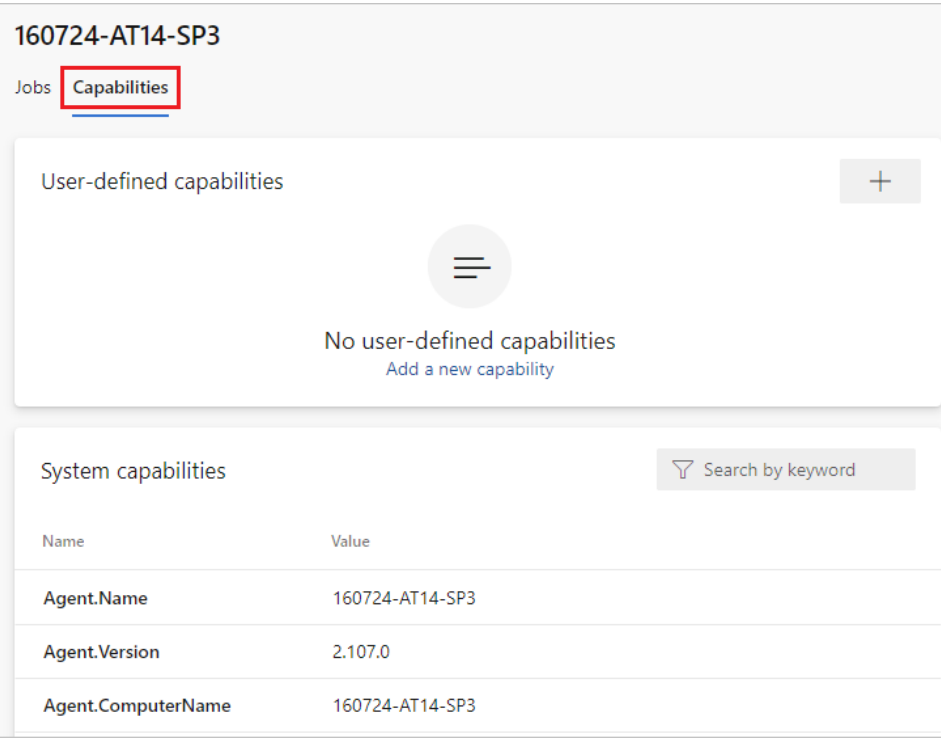

참고 ⊕

> Microsoft 호스팅 에이전트는 시스템 기능을 표시하지 않습니다. Microsoft 호스팅 에이전트에 설치된 소프트웨어 목록은 [Microsoft](https://docs.microsoft.com/ko-kr/azure/devops/pipelines/agents/hosted?view=azure-devops#use-a-microsoft-hosted-agent) [호스팅 에이전트 사용을](https://docs.microsoft.com/ko-kr/azure/devops/pipelines/agents/hosted?view=azure-devops#use-a-microsoft-hosted-agent) 참조하세요.

- 5. Agent.Version 기능을 찾습니다. 최신 게시된 에이전트 버전에 대해 이 값을 확인할 수 있습니다. [Azure Pipelines 에이전트를](https://github.com/Microsoft/azure-pipelines-agent/releases) 참조하고 나열된 가장 높 은 버전 번호에 대한 페이지를 확인합니다.
- 6. 각 에이전트는 최신 버전의 에이전트가 필요한 작업을 실행할 때 자동으로 업데이트됩니다. 일부 에이전트를 수동으로 업데이트하려면 풀을 마우스 오른쪽 단추로 클릭하고 **모든 에이전트 업데이트를** 선택합니다.

### <span id="page-13-0"></span>sudo가 서비스 명령을 실행하는 데 필요한 이유는 무엇인가요?

./svc.sh가 systemctl필요합니다.sudo

소스 코드: [GitHub의 systemd.svc.sh.template](https://github.com/Microsoft/azure-pipelines-agent/blob/master/src/Misc/layoutbin/systemd.svc.sh.template)

### <span id="page-13-1"></span>방화벽을 실행하고 있으며 코드가 Azure Repos에 있습니다. 에이전트는 어떤 URL로 통신해야 하나요?

방화벽 뒤의 보안 네트워크에서 에이전트를 실행하는 경우 에이전트가 다음 URL 및 IP 주소와의 통신을 시작할 수 있는지 확인합니다.

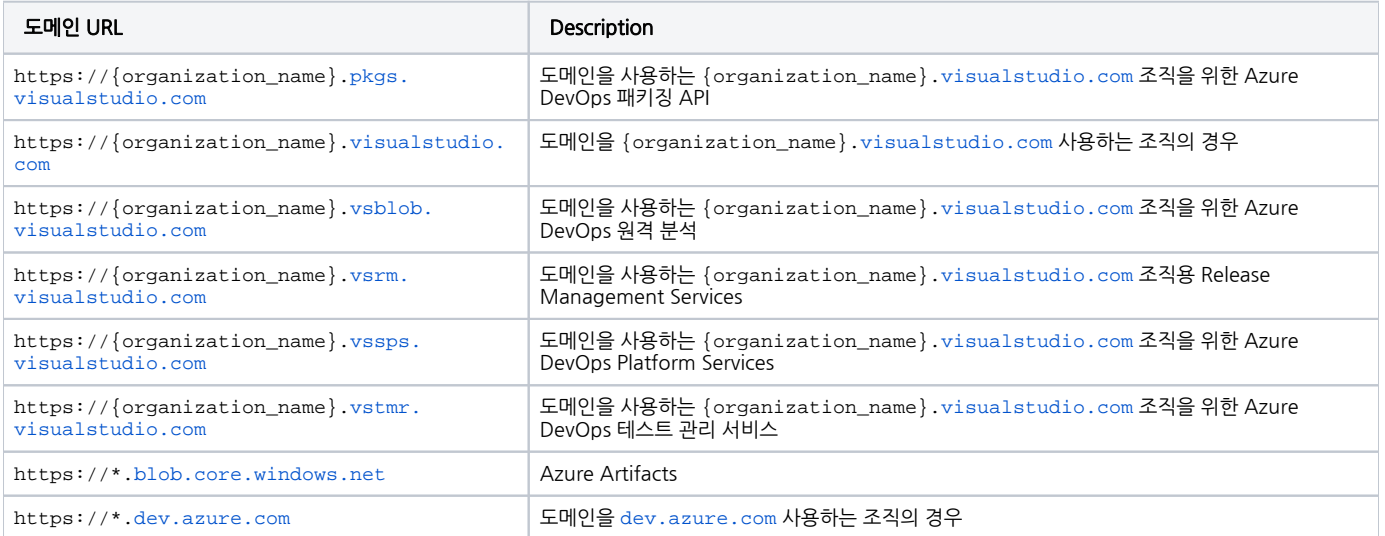

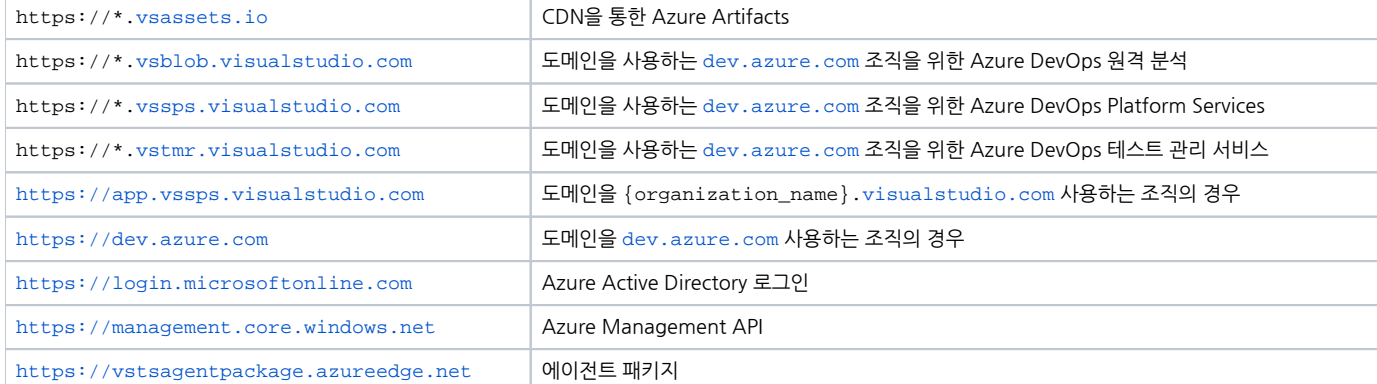

조직이 기존 방화벽 또는 IP 제한 사항과 함께 작동하도록 하려면 IP 버전에 따라 다음 IP 주소를 포함하도록 허용 목록에 있는 IP가 열려 있는지 확인하고 [dev.azure.com](http://dev.azure.com)\*[dev.azure.com](http://dev.azure.com) 업데이트합니다. 현재 허용 목록 13.107.6.183 인 경우 IP 13.107.9.183 주소를 제거할 필요가 없으므로 그대로 둡니 다.

#### IPv4 범위

- 13.107.6.0/24
- 13.107.9.0/24
- 13.107.42.0/24
- 13.107.43.0/24

#### IPv6 범위

- 2620:1ec:4::/48
- 2620:1ec:a92::/48
- 2620:1ec:21::/48
- 2620:1ec:22::/48

① 참고

허용되는 주소에 대한 자세한 내용은 [허용된 주소 목록 및 네트워크 연결을 참조하세요.](https://docs.microsoft.com/ko-kr/azure/devops/organizations/security/allow-list-ip-url?view=azure-devops)

### <span id="page-14-0"></span>자체 서명된 인증서를 사용하여 에이전트를 실행할 어떻게 할까요? 있나요?

[자체 서명된 인증서를 사용하여 에이전트 실행](https://docs.microsoft.com/ko-kr/azure/devops/pipelines/agents/certificate?view=azure-devops)

### <span id="page-14-1"></span>웹 프록시 뒤에서 에이전트를 실행할 어떻게 할까요? 있나요?

[웹 프록시 뒤에서 에이전트 실행](https://docs.microsoft.com/ko-kr/azure/devops/pipelines/agents/proxy?view=azure-devops)

### <span id="page-14-2"></span>에이전트를 다시 어떻게 할까요?

에이전트를 대화형으로 실행하는 경우 [대화형으로 실행의](https://docs.microsoft.com/ko-kr/azure/devops/pipelines/agents/v2-linux?view=azure-devops#run-interactively) 다시 시작 지침을 참조하세요. 에이전트를 시스템 서비스로 실행하는 경우 단계를 수행하여 [중지](https://docs.microsoft.com/ko-kr/azure/devops/pipelines/agents/v2-linux?view=azure-devops#stop) 한 다음 에이전트를 [시작합니다](https://docs.microsoft.com/ko-kr/azure/devops/pipelines/agents/v2-linux?view=azure-devops#start) .

### <span id="page-14-3"></span>웹 프록시를 우회하고 Azure Pipelines에 연결하도록 에이전트를 어떻게 할까요? 구성하시겠습니까?

에이전트가 프록시를 우회하고 Azure Pipelines에 직접 연결하도록 하려면 에이전트가 다음 URL에 액세스할 수 있도록 웹 프록시를 구성해야 합니다.

#### <span id="page-14-4"></span>도메인을 **\*[.visualstudio.com](http://visualstudio.com)** 사용하는 조직의 경우:

```
https://login.microsoftonline.com
https://app.vssps.visualstudio.com 
https://{organization_name}.visualstudio.com
https://{organization_name}.vsrm.visualstudio.com
https://{organization_name}.vstmr.visualstudio.com
https://{organization_name}.pkgs.visualstudio.com
https://{organization_name}.vssps.visualstudio.com
```
https://dev.azure.com https://\*.dev.azure.com https://login.microsoftonline.com https://management.core.windows.net https://vstsagentpackage.azureedge.net https://vssps.dev.azure.com

조직이 기존 방화벽 또는 IP 제한 사항과 함께 작동하도록 하려면 IP 버전에 따라 다음 IP 주소를 포함하도록 허용 목록에 있는 IP가 열려 있는지 확인하고 [dev.azure.com](http://dev.azure.com)\*[dev.azure.com](http://dev.azure.com) 업데이트합니다. 현재 허용 목록 13.107.6.183 인 경우 IP 13.107.9.183 주소를 제거할 필요가 없으므로 그대로 둡니 다.

#### IPv4 범위

- 13.107.6.0/24
- 13.107.9.0/24
- 13.107.42.0/24
- 13.107.43.0/24

#### IPv6 범위

- 2620:1ec:4::/48
- 2620:1ec:a92::/48
- 2620:1ec:21::/48 2620:1ec:22::/48

# ① 참고

이 절차를 통해 에이전트는 웹 프록시를 바이패스할 수 있습니다. 빌드 파이프라인 및 스크립트는 빌드에서 실행하는 각 작업 및 도구에 대한 웹 프록시 무 시를 처리해야 합니다.

예를 들어 NuGet 작업을 사용하는 경우 사용 중인 NuGet 피드를 호스트하는 서버의 URL 무시를 지원하도록 웹 프록시를 구성해야 합니다.

### <span id="page-15-0"></span>TFS를 사용하고 있으며 위의 섹션에 있는 URL이 작동하지 않습니다. 어디에서 도움을 받을 수 있나요?

#### [웹 사이트 설정 및 보안](https://docs.microsoft.com/ko-kr/azure/devops/server/admin/websitesettings)

### <span id="page-15-1"></span>참고

[Linux에서 Azure Pipelines 에이전트 배포 - Azure Pipelines | Microsoft Docs](https://docs.microsoft.com/ko-kr/azure/devops/pipelines/agents/v2-linux?view=azure-devops#download-and-configure-the-agent)